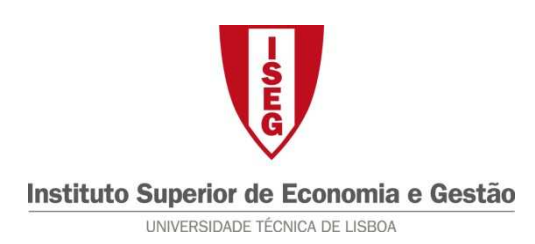

## **Tecnologias de Informação – 2010/11**

## **Tema: 6.7 – Excel – Funções de Texto e de Informação Exercício: 2. Preenchimento Automático de Alguns Campos de uma Encomenda<sup>1</sup>**

Pretende-se o preechimento automático das áreas a cinzento da Encomenda representada na Fig. 1 (sheet Encomendas), com base na informação relativa aos produtos, apresentada na Fig. 2 (sheet Produtos) do workbook Excel 6.7.2\_Base. Este preenchimento deve tratar correctamente as não conformidades existentes na Tabela de Produtos, tais como o preço não estar ainda definido ou o produto não existir.

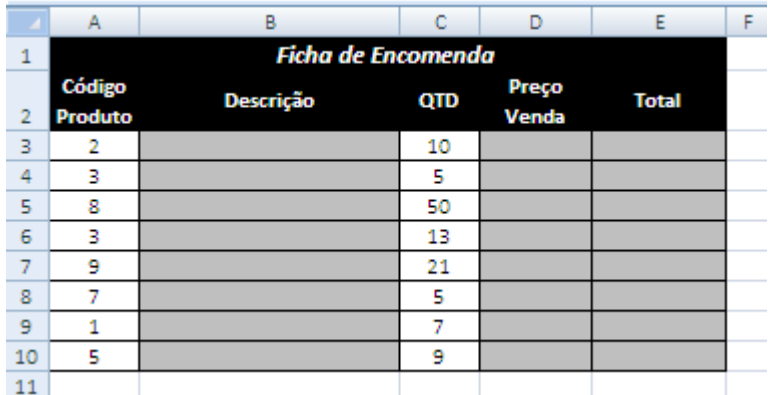

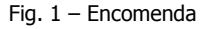

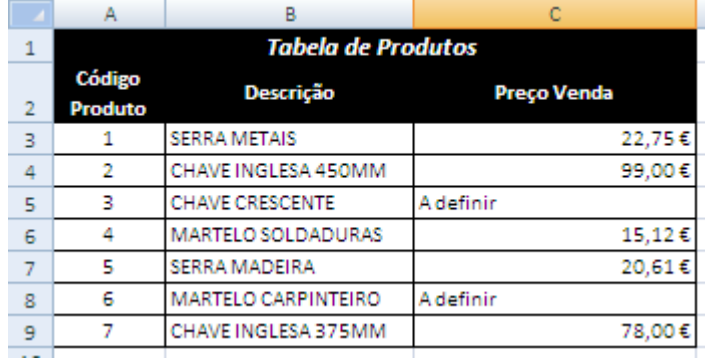

Fig. 2 – Tabela de Produtos

 $\overline{a}$ 

<sup>1</sup> Exercício retirado de Silva Rodrigues (2010, p. 199-201)